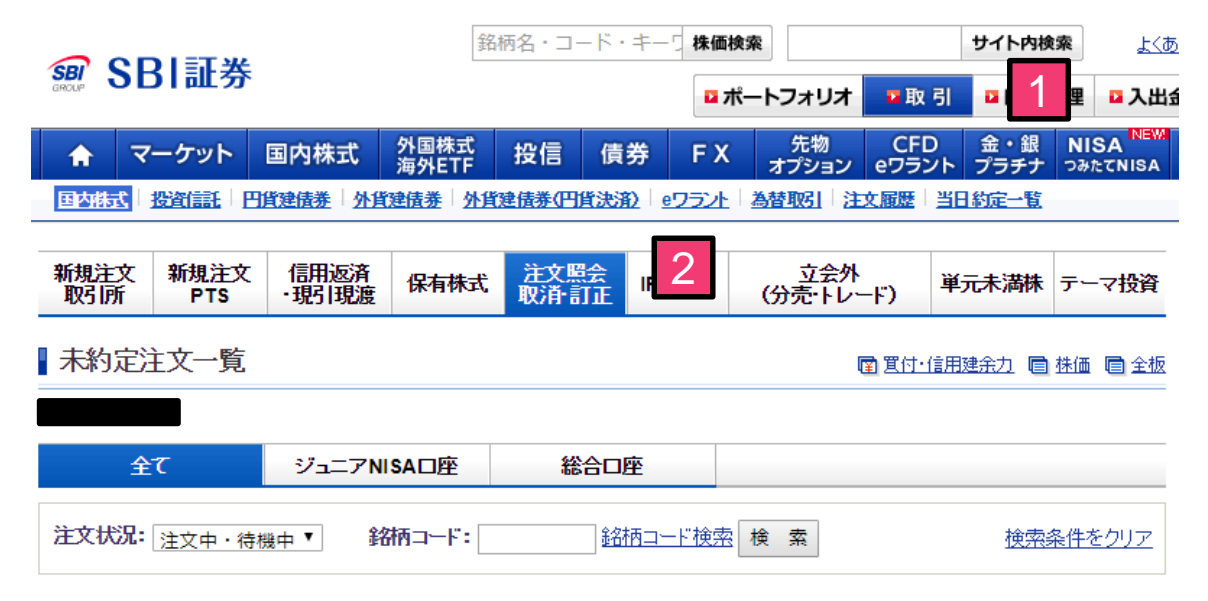

ページ /1

1-3件 /3件中

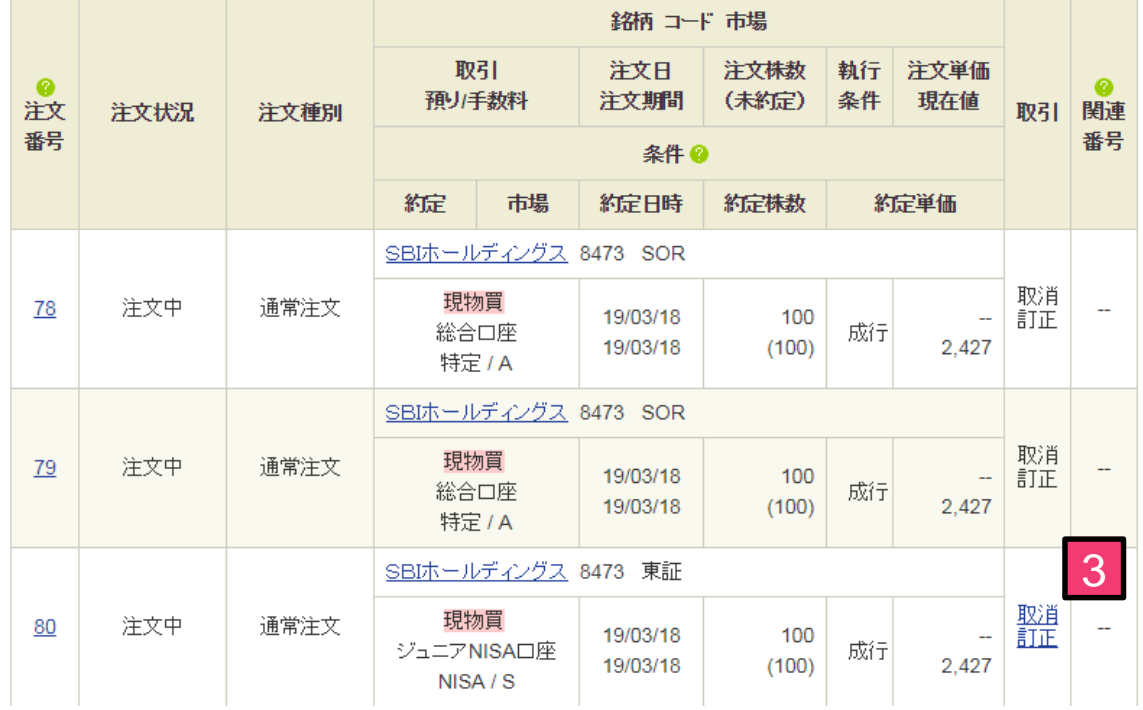

取引をクリックしてください。

2 注文照会 取消・訂正をクリックしてください。

3 訂正したい銘柄の「取消」をクリックしてください。

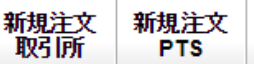

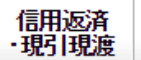

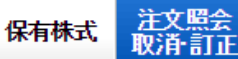

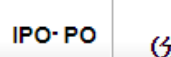

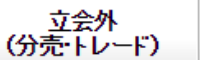

## 主文取消

n 買付·信用建余力 n 株価 n 全板

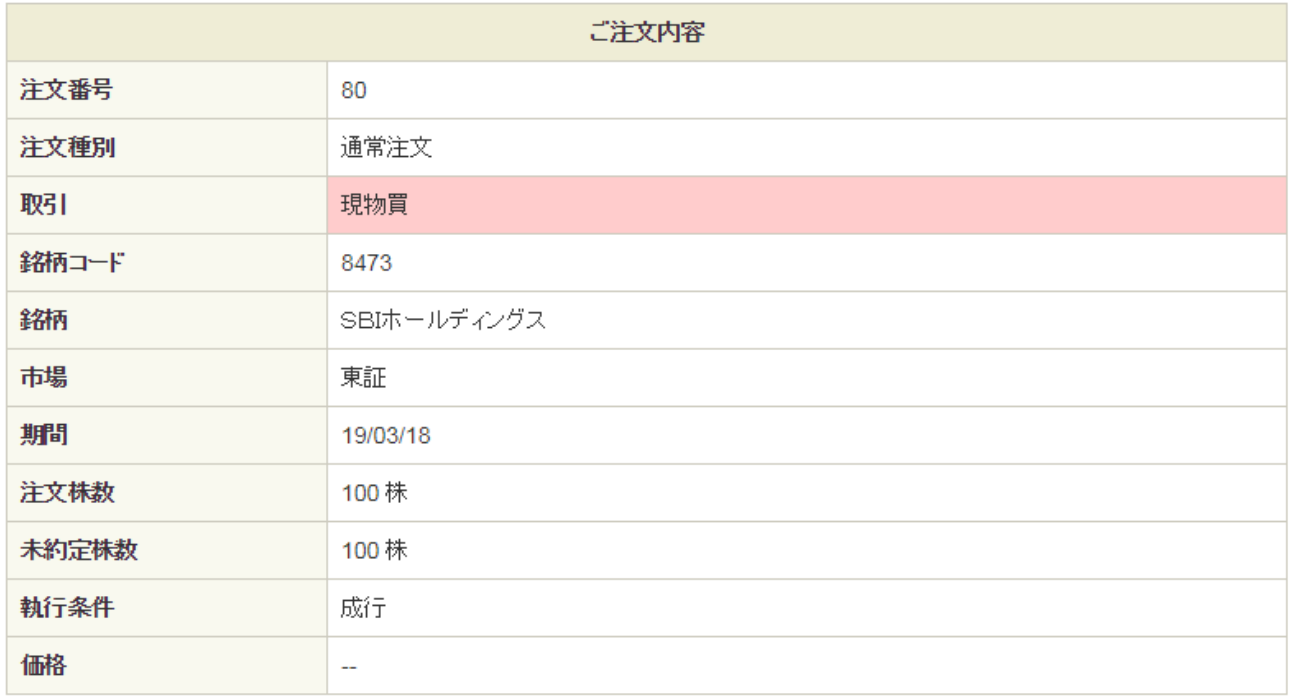

取引パスワード: --------

1 注文取消

## 1 取引パスワードを入力後、「注文取消」をクリックして ください。

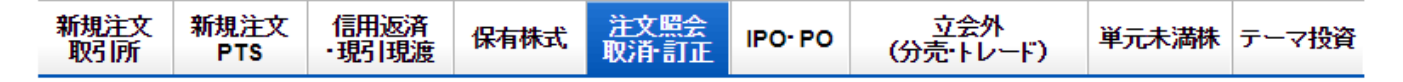

■注文取消(受付)

ご注文を受け付けました。

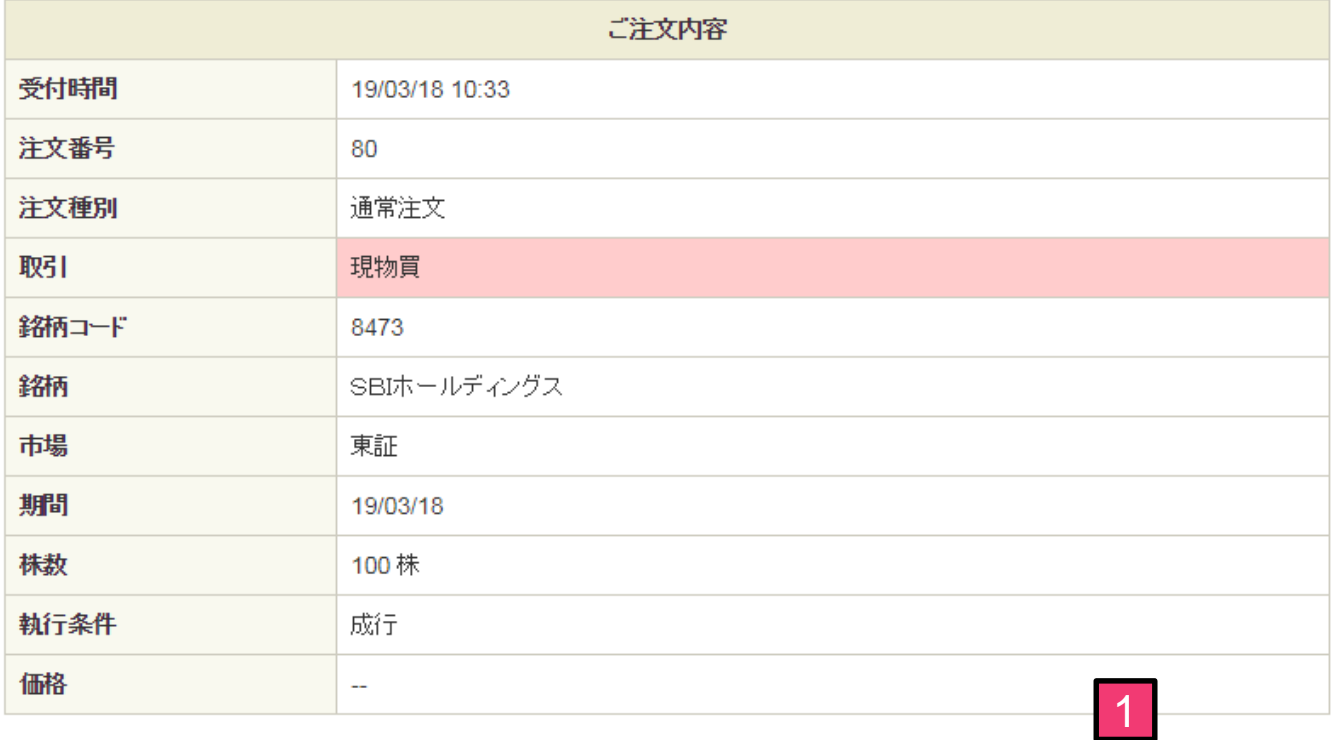

新規注文> 注文照会 > 取消·訂正 >

1 注文照会をクリックすることで注文状況を確認できます。